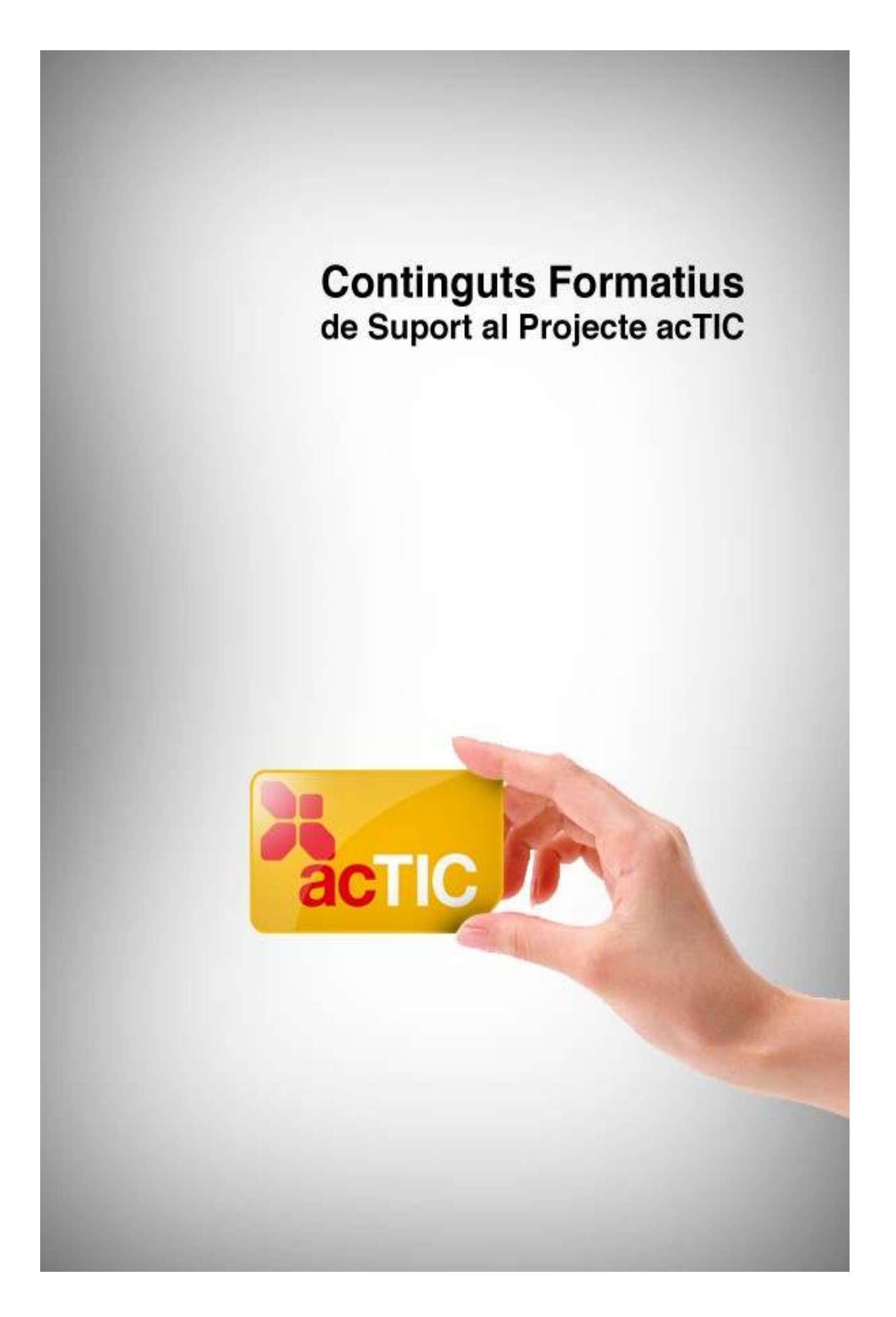

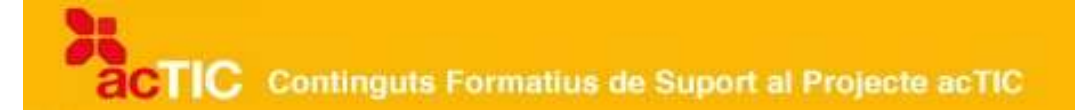

# *Nivell C5: Tractament de la informació gràfica, sonora i de la imatge en moviment*

**Mòdul 4: Introduccció al programari per a creació de Cds i DVDs**

- **1. OBJECTIUS**
- **2. PROGRAMARI DE CREACIÓ DE CDS I DVDs**
- **3. PROJECTES PER GRAVAR CDs I DVDs**
- **4. POSTPRODUCCIÓ DE PROJECTES DE CDs I DVDs**
- **5. ENLLAÇOS RELACIONATS**
- **6. EXERCICIS D'AUTOAVALUACIÓ**
- **7. SUGGERIMENTS D'ACTIVITATS**

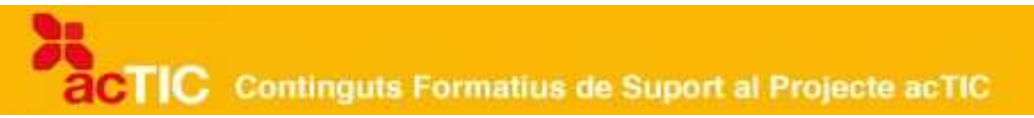

#### **1. OBJECTIUS**

• Enregistrar en suport CD i DVD fitxers d'imatge i so

## **2. PROGRAMARI DE CREACIÓ DE CDS I DVDs**

- Per poder gravar un CD o DVD, en primer lloc cal tenir una gravadora i, després, comprovar quins formats permet enregistrar.
- És molt important diferenciar els formats (CD, DVD, Blu-ray) per tal de treure el màxim profit del suport. És a dir, per enregistrar 20 arxius d'MP3 no caldrà un Blu-ray, ja que té una capacitat molt superior. Amb un CD en tindrem prou.
- Els sistemes operatius inclouen un sistema que permet enregistrar CD i DVD sense emprar programari extern.
- Podem triar programari lliure, gratuït o de pagament.
- Tots els programes d'enregistrament tenen unes determinades funcions bàsiques: triar el disc, el format, la velocitat i el sistema de gravació. A més, els programes permetran altres opcions, com la postproducció.

Els [CD](http://ca.wikipedia.org/wiki/CD_(disc)) i [DVD](http://ca.wikipedia.org/wiki/DVD) s'han convertit en un suport bàsic d'emmagatzematge d'informació. Hi podem desar documents, imatges i arxius audiovisuals, com ara música i pel·lícules. Per fer-ho, ens caldrà utilitzar programari específic.

#### **Emmagatzematge d'informació**

Podem desar la informació que guardem al nostre ordinador en diferents suports. En memòries [USB](http://ca.wikipedia.org/wiki/Mem%C3%B2ria_USB) (o llapis USB) o en [discos durs](http://ca.wikipedia.org/wiki/Disc_dur) externs. En aquest cas, l'operació es pot fer sense necessitat d'utilitzar cap programa. Només cal copiar els arxius a la nova ubicació, com si es tractés d'una carpeta més de l'ordinador.

En canvi, si volem fer el mateix en un CD, un DVD o els nous suports Blu-ray, necessitarem utilitzar un programa específic, que pot estar integrat en el sistema operatiu i que pot ser de pagament o bé lliure.

#### **Maquinari: la gravadora**

Un altre element imprescindible per enregistrar un CD o DVD és la [gravadora.](http://ca.wikipedia.org/wiki/Gravador_de_CD) Val a dir que podem gravar un CD amb una [gravadora de DVD però no a la inversa. És a dir, amb una gravadora de CD no podrem gravar un DVD.

Abans de començar el procés de gravació d'un CD o DVD, haurem d'esbrinar quines són les possibilitats de la gravadora. Actualment, els ordinadors inclouen gravadores de tot tipus de CD i DVD, però, per evitar possibles errors, és recomanable consultar de quin tipus de dispositiu disposem i conèixer-ne les

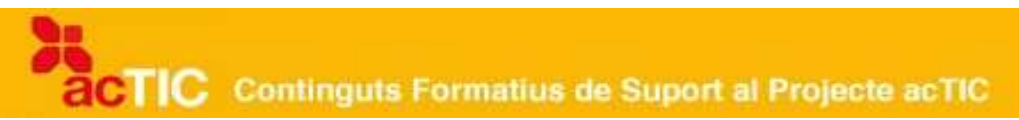

possibilitats de lectura i escriptura de la informació. Gairebé totes les gravadores llegeixen tots els formats, però és possible que no els puguin escriure tots.

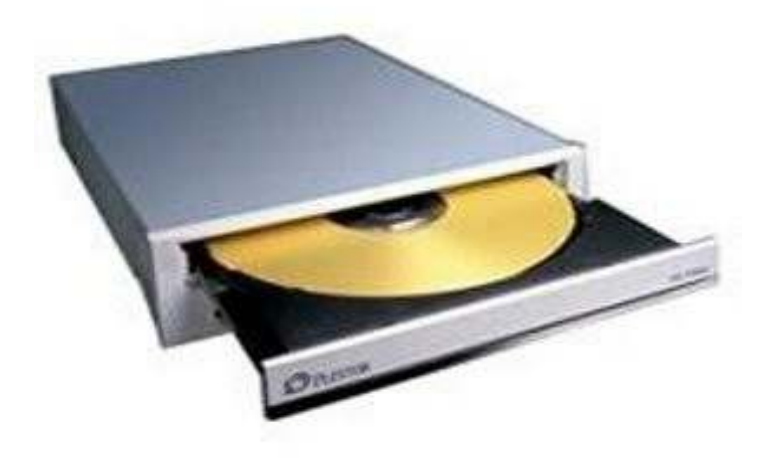

Gravadora de CD

#### **Formats dels discos**

Els CD i DVD tenen diversos formats, que condicionen el seu enregistrament. Aquests formats són CD-R, DVD-/+R, que es poden gravar un sol cop, ja sigui en una sessió o en diverses, i CD-RW, DVD-/+RW, que es poden gravar més d'un cop, és a dir, que són regravables.

També trobem els DVD de doble capa (DL), que permeten duplicar la capacitat d'emmagatzematge.

El darrer suport que ha aparegut al mercat és el [Blu-ray](http://ca.wikipedia.org/wiki/Blu-ray) o BD, disc òptic de nova generació, amb el mateix diàmetre que el CD o el DVD (12 cm), que permet emmagatzemar més dades (25 [GB](http://ca.wikipedia.org/wiki/Gigabyte) a una capa i 50 GB a doble capa). Requereix una gravadora específica, i el preu dels Blu-ray verges és sensiblement superior.

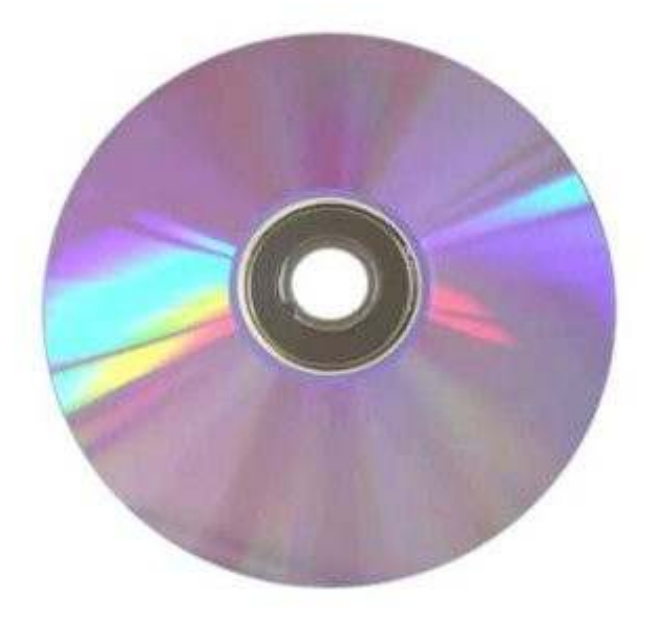

Disc de DVD

### **Triar el programari adequat**

Un cop sabem quin tipus d'informació volem enregistrar, el suport que emprarem (CD, DVD o Blu-ray) i el maquinari de què disposem, hem de triar el programari. Generalment, els [sistemes operatius](http://ca.wikipedia.org/wiki/Sistema_operatiu) integren un suport bàsic per gravar CD i DVD, ja sigui [Windows,](http://ca.wikipedia.org/wiki/Microsoft_Windows) [Linux](http://ca.wikipedia.org/wiki/Linux) o [Mac.](http://ca.wikipedia.org/wiki/Mac_OS) No obstant això, altres programes que podem obtenir a través d['Internet,](http://ca.wikipedia.org/wiki/Internet) ja siguin lliures o de pagament, inclouen més funcionalitats.

En general, els programes de gravació ofereixen un seguit de funcionalitats bàsiques, com ara: triar el tipus de disc (CD o DVD) i el tipus de dades (àudio, vídeo, dades, [imatge ISO\)](http://ca.wikipedia.org/wiki/Imatge_ISO), decidir si la gravació serà en una sessió o en diverses, escollir la velocitat d'enregistrament (la màxima oferta per la gravadora, o inferiors), organitzar la informació dins del projecte creat en carpetes, canviar els noms i fer o no una prova d'enregistrament. Els projectes de gravació s'han d'identificar amb un nom, igual que quan s'anomena qualsevol arxiu.

A més d'aquestes funcionalitats, els programes inclouen més o menys opcions en funció de la seva sofisticació. Alguns permeten afegir els arxius arrossegant amb el [ratolí;](http://ca.wikipedia.org/wiki/Ratol%C3%AD_(ordinador)) d'altres ofereixen serveis de postproducció.

Si utilitzem el sistema operatiu Windows, podem usar el programa lliure Infrarecorder, el gratuït CDBurnerXP o el Nero AG, que és de pagament. Per a

usuaris de Linux, s'ofereixen Brasero, K3b o X-CD Roast 0.98, i per a usuaris de Mac, es pot utilitzar el programari Burn.

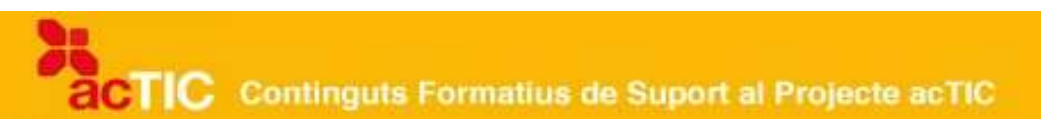

#### **Enregistrament: pas a pas**

Per fer la gravació de qualsevol arxiu, en primer lloc introduirem el CD/DVD a la gravadora. A continuació obrirem el programari que volem emprar. El programa ens obliga a triar el tipus de gravació, és a dir, si és un arxiu de dades, un disc d'àudio, una imatge ISO o una còpia de disc. A més, ens demanarà si volem esborrar el disc que hem introduït a la gravadora, en cas que l'estiguem regravant.

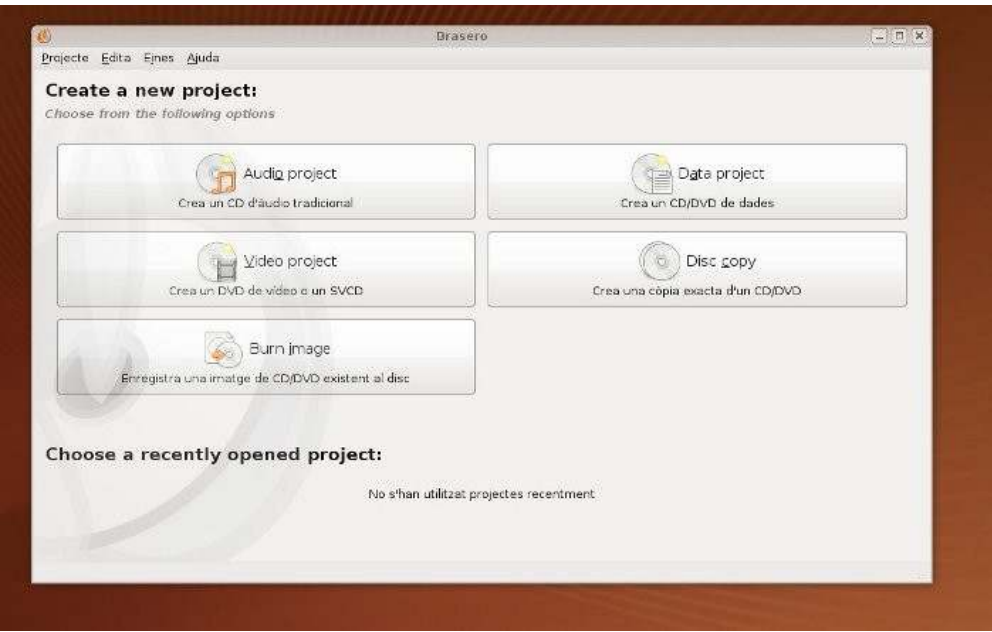

Pàgina d'inici del programa de gravació Brasero

La pantalla següent acostuma a mostrar els arxius que tenim al nostre ordinador, de la mateixa manera que ho fa l'explorador d'arxius del sistema operatiu. L'únic que caldrà fer és o bé arrossegar els arxius (sigui quin sigui el format) a la part corresponent de la pantalla o bé seleccionar-los i després [fer](http://ca.wikipedia.org/wiki/Clic_(inform%C3%A0tica)) [clic](http://ca.wikipedia.org/wiki/Clic_(inform%C3%A0tica)) a l'opció corresponent per a continuar amb el procés.

TIC Continguts Formatius de Suport al Projecte acTIC

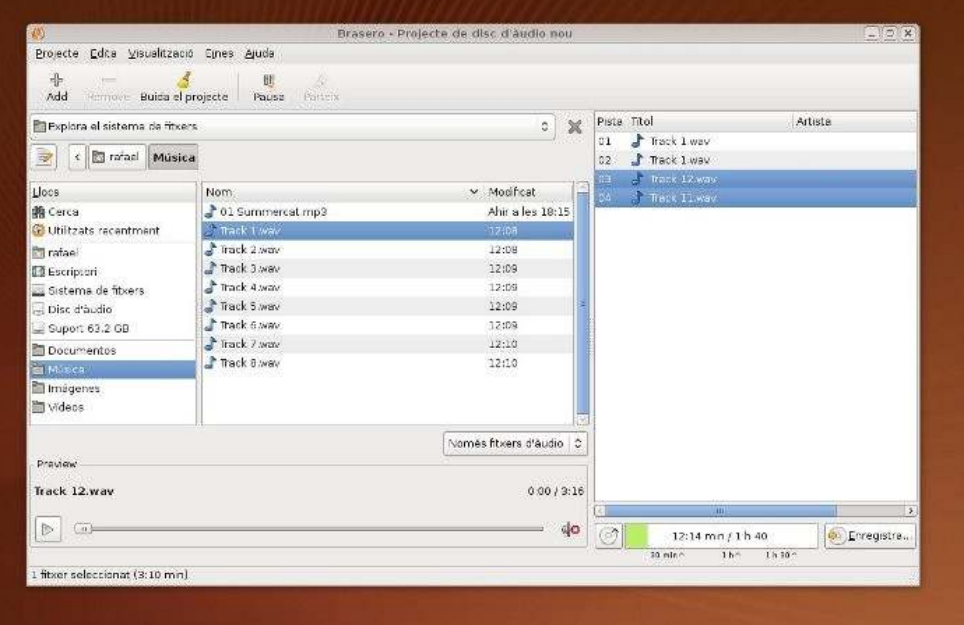

Pantalla per a arrossegar arxius a la carpeta de gravació, del programa Brasero

Si ens equivoquem, sempre podem eliminar els arxius. Així mateix, la majoria de programes permeten ordenar les cançons segons el nostre criteri, així com canviar el nom dels arxius. Un cop hem col·locat a la secció de gravació tots els arxius que ens interessen, només caldrà fer clic al botó per a gravar.

La majoria de programes ens demanaran en alguna part del procés com volem gravar el disc: la velocitat de la gravadora, el tipus de gravació (en una sessió o en multisessió), les opcions de gravació (simulació, gravació directa, etc.).

Tan bon punt acabi, el programa ens indicarà que el CD ha estat enregistrat. És útil comprovar si el CD s'ha gravat correctament. E tractar-se d'un CD d'àudio, per exemple, es podria fer la prova en un reproductor de CD.

### **3. PROJECTES PER GRAVAR CDs I DVDs.**

- Per crear un projecte de CD-DVD, hem de tenir en compte el volum de les dades que hi volem gravar.
- És necessari utilitzar un programari específic per gravar dades en un disc, ja sigui CD, DVD o Blu-ray.
- Tots els programes permeten gravar projectes d'àudio, de vídeo, de dades i d'imatges de disc.
- Cada projecte té les seves característiques: els d'àudio enregistren només en format àudio, els de vídeo només en vídeo, etc.

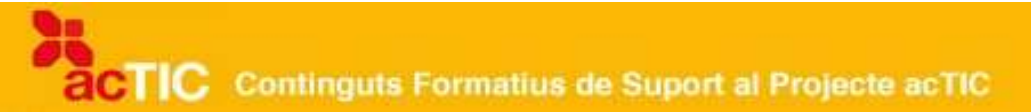

Abans de crear un projecte de [CD,](http://ca.wikipedia.org/wiki/CD_(disc)) [DVD](http://ca.wikipedia.org/wiki/DVD) o [Blu-ray,](http://ca.wikipedia.org/wiki/Blu-ray) hem de tenir clar quin tipus d'informació hi volem gravar. Pot ser d'àudio, amb arxius .mp3, .wav, .wma, .ogg, etc.; de vídeo, amb arxius amb format .avi, .mov, .mpg, etc.; de dades o una imatge de disc (.iso, .cue, .bin). Aquestes dades condicionaran l'elecció entre els diferents suports, ja que aquests tenen capacitats i qualitats diferents. Els CD admeten com a màxim 700 MB o 80 minuts d'àudio. Els DVD normals emmagatzemen 4,7 GB de dades i els de doble capa 8,5 GB. El Bluray, disc òptic de nova generació, enfila la seva capacitat fins a les 25 GB a una capa, i fins a 50 GB a dues.

Els programes d'enregistrament possibiliten crear un projecte i desar-lo al nostre ordinador per poder-lo manipular posteriorment.

### **Projecte d'Àudio**

Per crear un arxiu d'àudio, podem triar entre dos formats: el CD àudio i l['mp3.](http://ca.wikipedia.org/wiki/MP3) El primer només es pot llegir en aparells de reproducció de música i en ordinadors, i el segon en reproductors d'mp3 i en ordinadors. No obstant això, és possible crear un CD-A amb arxius mp3, ja que el programa els converteix automàticament en pistes. Tant per a un tipus d'arxiu com per a l'altre, els programes només permeten triar arxius d'àudio. Per tant, no podrem incloure en aquest projecte un arxiu d'un altre tipus (per exemple, una imatge).

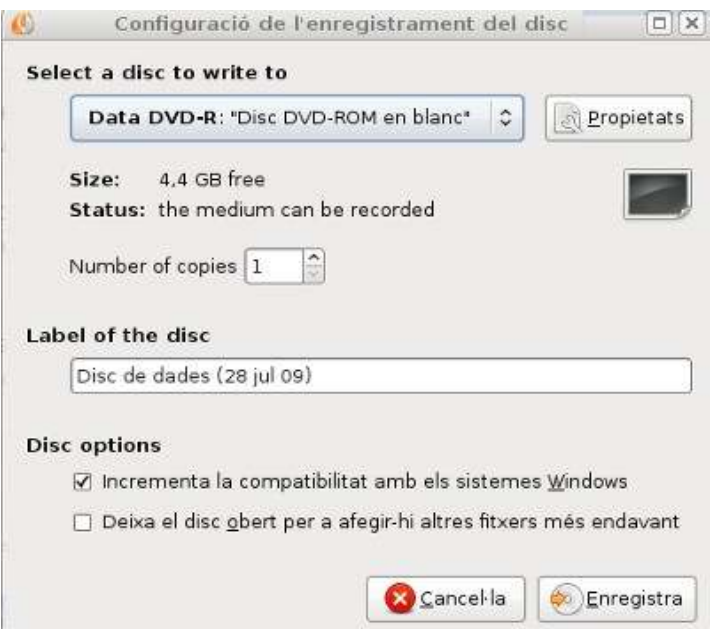

Pantalla del programa CDBurnerXP en el moment de la creació d'un CDAudio

A l'hora de crear un projecte d'àudio, hem de tenir en compte el temps de durada de les pistes, ja que en el cas d'un CD la durada total és de 70 i 80 minuts. Amb els programes de gravació sempre podrem canviar l'ordre de les cançons, manipular les dades de la pista (títol, artista i àlbum) o determinar el temps entre pista i pista.

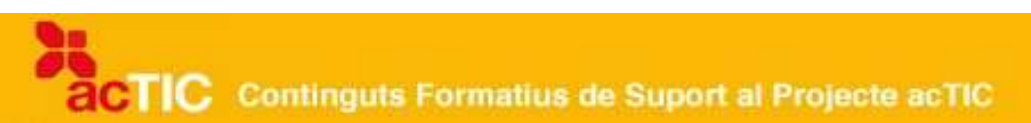

### **Projecte de vídeo**

La creació d'un projecte de vídeo en DVD és molt similar a la d'un projecte d'àudio. L'única diferència és que els arxius seleccionats per al projecte han de tenir format vídeo, és a dir, .flv, .mpg, .avi, .mpg o altres que ens puguin interessar. En cas de gravar un projecte de CD de vídeo, aquest porta el nom de VCD (Vídeo CD).

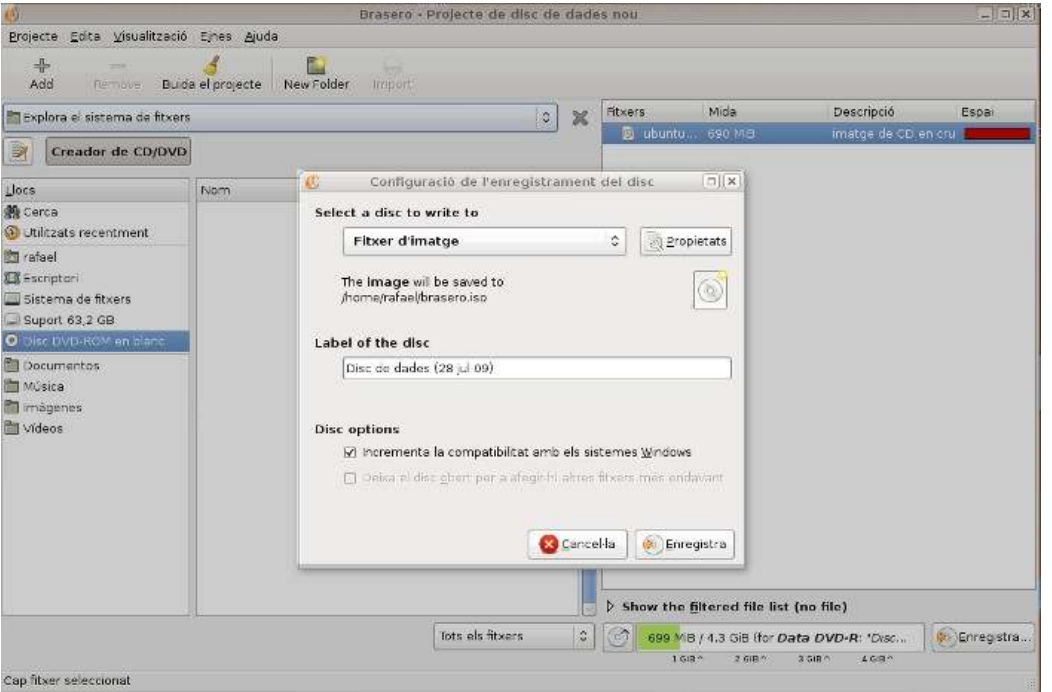

Programa Brasero en el moment de la creació d'un CD ISO.

Amb determinats programes, és possible crear un menú d'inici abans de la gravació, separar els diferents capítols (per exemple, per a la gravació d'una sèrie) i incloure-hi captures de pantalla per identificar-los. Un cop finalitzat, el projecte es podrà llegir en reproductors de DVD (sempre que aquests n'acceptin el format) o a l'ordinador.

#### **Projecte ISO**

Una altra de les opcions que tenim a la nostra disposició a l'hora de gravar és la creació d'una *imatge de disc ISO*, que és un arxiu on s'emmagatzema una còpia o imatge exacta d'un sistema de fitxers. És útil, per exemple, si volem copiar un DVD amb continguts formatius tipus enciclopèdia, organitzats d'una determinada manera. Els projectes ISO es poden gravar en CD o DVD. La diferència rau en l'espai que ocupen. Per descomptat, abans de procedir a la gravació d'aquest tipus d'arxiu .cue, .bin o .iso, haurem de crear-lo mitjançant un programari específic.

Un cop tenim el projecte, el procés de gravació és senzill. Triem a través del navegador quin arxiu volem enregistrar, la velocitat i si serà un disc multisessió

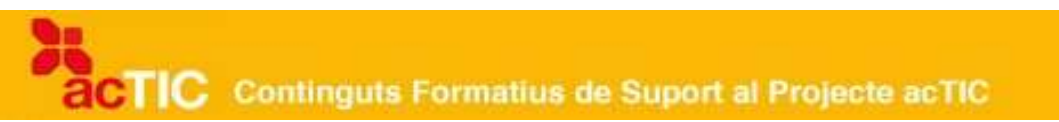

o no (al qual es pugui afegir informació un cop finalitzat el procés de gravació). El projecte finalitzat només es podrà llegir en un ordinador, que és l'únic que pot interpretar les dades ISO.

### **Projecte de dades**

Finalment, podem crear un projecte de dades, és a dir, fer una còpia de documents que tenim a l'ordinador, ja sigui documents de text o imatges. Normalment, aquest tipus de còpies es fan per seguretat, per tenir la informació replicada en un suport que podem desar i no perdre.

El procés de gravació és igual que el d'un CD/DVD d'àudio o de vídeo. Arrosseguem els arxius a la carpeta corresponent, triem el tipus de gravadora i velocitat i si volem que sigui multisessió o no. Un cop enregistrat, el disc només es podrà llegir en un ordinador, mai en un reproductor musical ni de vídeo.

# **4. POSTPRODUCCIÓ DE PROJECTES DE CDs I DVDs**

- Els projectes de gravació permeten manipular diversos aspectes del producte final per millorar-lo. Això és el que es coneix com a postproducció.
- La postproducció més simple és la manipulació de la caràtula del projecte.
- En els projectes de vídeo es pot crear un menú per mostrar els arxius enregistrats.
- La postproducció de vídeo també permet crear capítols de la durada que vulguem per incloure'ls en un submenú que faciliti la navegació pels continguts un cop inserit el disc en un reproductor.
- Els menús de navegació accepten imatge i so.

El procés d'enregistrament d'un [CD](http://ca.wikipedia.org/wiki/CD) o [DVD](http://ca.wikipedia.org/wiki/DVD) d'àudio o vídeo és, generalment, senzill. Només cal seguir unes indicacions bàsiques per aconseguir gravar allò que ens interessa en un disc òptic. Si volem anar més enllà i millorar el resultat obtingut, però, hem de recórrer a la postproducció. És a dir, utilitzar les eines que posen a la nostra disposició els programes per afegir, retocar i, en definitiva, per fer un xic més professional el nostre producte.

### **Manipular les caràtules**

Un element bàsic de postproducció és la creació d'una caràtula per al CD-DVD que hem creat. Bàsicament, perquè en facilita la identificació i li atorga un aspecte més atractiu. Hi ha programes que incorporen aquesta opció, com és el cas del programa de pagament Nero, que inclou l'aplicació Cover Designer.

TIC Continguts Formatius de Suport al Projecte acTIC

Amb aquest tipus d'aplicacions podem dissenyar la caràtula del disc, és a dir, la informació que ha d'aparèixer a la capsa, per davant i per darrere, i fins i tot allò que volem fer aparèixer en el mateix CD. Només cal anar omplint els espais en blanc que assenyala l'aplicació amb la informació que ens interessi.

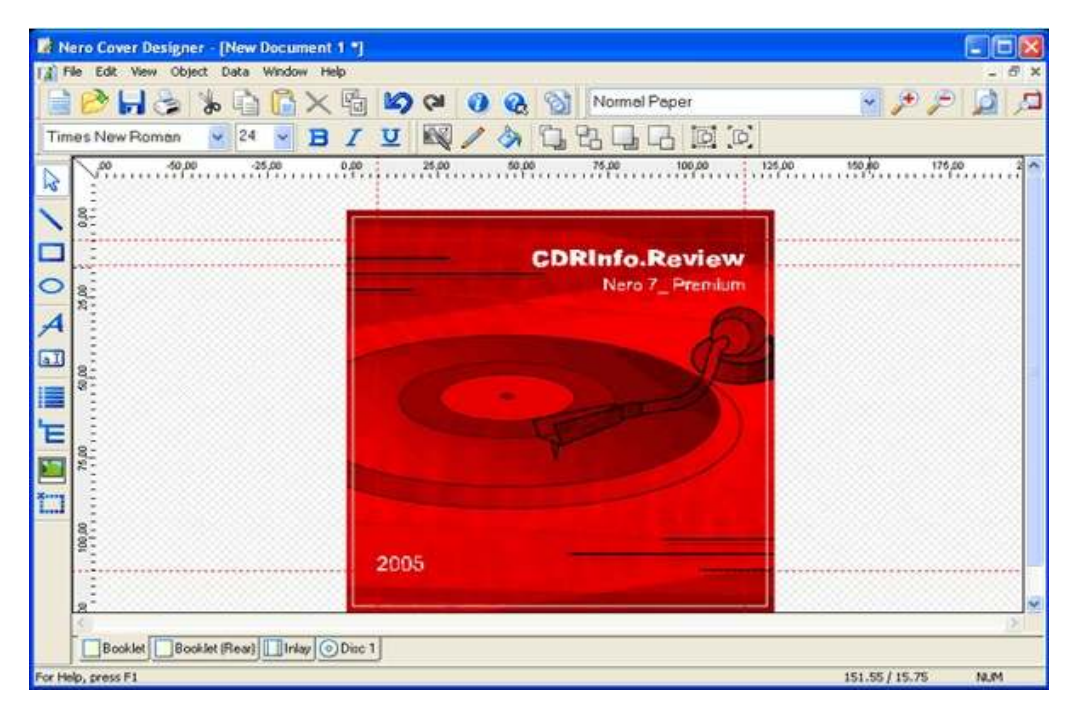

Programa Nero Cover Designer

# **Postproducció de vídeo**

Generalment, els projectes de vídeo requereixen un tractament especial si volem visionar-los en un reproductor de vídeo, ja sigui un CD o un DVD. Així, l'opció més usada de postproducció és afegir imatge, so i vídeo a un projecte.

Podem, per exemple, crear menús i submenús per localitzar capítols o escenes en un projecte de vídeo. El menú ens apareixerà quan inserim el disc en un reproductor de vídeo, tal com passa amb els DVD comercials. Si hem gravat més d'un arxiu de vídeo, podem fer un menú distribuïdor amb captures de pantalla de cadascun dels fitxers. Aquest menú facilitarà la navegació a través dels continguts del vídeo. La imatge de fons la podem escollir entre les que tenim a l'ordinador. També podem afegir-hi so i moviment.

De la mateixa manera, podem triar els capítols que tindrà cada vídeo, la seva durada o els subtítols que han de portar, etc. Això es pot fer automàticament, tot triant el nombre de capítols, o manualment, marcant l'inici i la fi de cada capítol.

És important que abans de passar el projecte del vídeo al DVD fem una previsualització de com ens ha quedat per tal de detectar-hi possibles errors. Un cop revisat, podrem continuar amb la gravació i obtenir finalment un

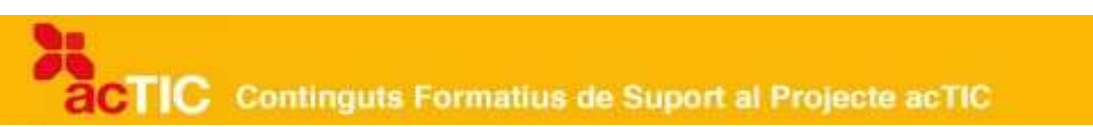

producte amb més qualitat.

La majoria de programes de gravació ofereix també aquestes opcions de postproducció.

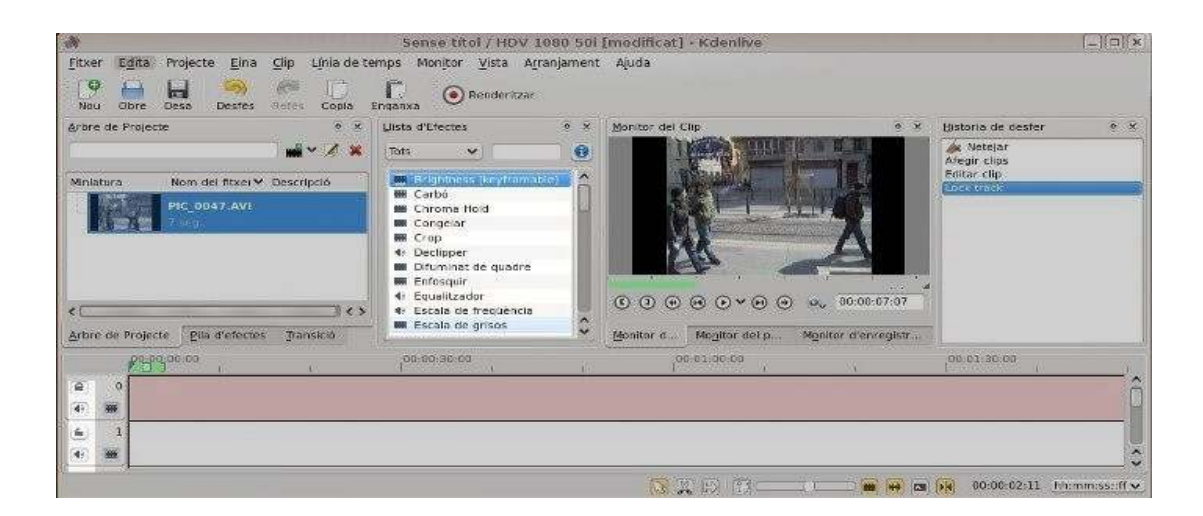

#### Programa Kdenlive

### **5. ENLLAÇOS RELACIONATS**

[Programa Brasero http://projects.gnome.org/brasero](http://projects.gnome.org/brasero) [Programa Infrarecorder http://infrarecorder.org/com](http://infrarecorder.org/com) [Programa CDBurnerXP http://cdburnerxp.se/](http://cdburnerxp.se/) [Progrma Nero AG http://www.nero.com/](http://www.nero.com/) [Programa K3b http://k3b.plainblack.com/](http://k3b.plainblack.com/) [Programa Burn http://burn-osx.sourceforge.net/](http://burn-osx.sourceforge.net/)